# CSE 154

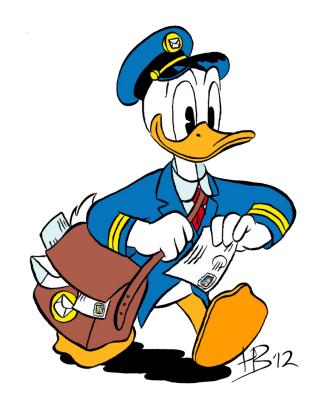

LECTURE 9: SUBMITTING DATA (POST)

## Drop-down list: <select>, <option>

menus of choices that collapse and expand (inline)

```
<select name="favoritecharacter">
    <option>Jerry</option>
    <option>George</option>
    <option selected="selected">Kramer</option>
    <option>Elaine</option>
    </select>

Kramer Submit Query

output
```

- option element represents each choice
- select optional attributes: disabled, multiple, size
- optional selected attribute sets which one is initially chosen

## Using <select> for lists

- optional multiple attribute allows selecting multiple items with shift- or ctrlclick
  - must declare parameter's name with [] if you allow multiple selections
- option tags can be set to be initially selected

## Option groups: <optgroup>

```
<select name="favoritecharacter">
  <optgroup label="Major Characters">
    <option>Jerry</option>
    <option>George</option>
    <option>Kramer
    <option>Elaine
  </optgroup>
  <optgroup label="Minor Characters">
    <option>Newman
    <option>Susan</option>
  </optgroup>
</select>
                                                          HTMT
Jerry
            Submit Query
                                                         output
```

What should we do if we don't like the bold appearance of the optgroups?

## Grouping input: <fieldset>, <legend>

groups of input fields with optional caption (block)

• fieldset groups related input fields, adds a border; legend supplies a caption

# Styling form controls

```
element[attribute="value"] {
  property : value;
  property: value;
  property: value;
                                                                 CSS
input[type="text"] {
 background-color: yellow;
 font-weight: bold;
                                                                  CSS
Borat
                                                                output
```

- attribute selector: matches only elements that have a particular attribute value
- useful for controls because many share the same element (input)

## **URL-encoding**

- certain characters are not allowed in URL query parameters:
  - examples: " ", "/", "=", "&"
- when passing a parameter, it is URL-encoded (<u>reference table</u>)
  - "Allison's cool!?" → "Allison%27s+cool%3F%21"
- you don't usually need to worry about this:
  - the browser automatically encodes parameters before sending them
  - the PHP \$\_GET and \$\_POST arrays automatically decode them
  - ... but occasionally the encoded version does pop up (e.g. in Firebug)

#### HTTP GET vs. POST requests

- GET: asks a server for a page or data
  - if the request has parameters, they are sent in the URL as a query string
- POST: submits data to a web server and retrieves the server's response
  - if the request has parameters, they are embedded in the request's HTTP packet, not the URL
- For submitting data to be saved, POST is more appropriate than GET
  - GET requests embed their parameters in their URLs
  - URLs are limited in length (~ 1024 characters)
  - URLs cannot contain special characters without encoding
  - private data in a URL can be seen or modified by users

## Form POST example

```
<form action="http://foo.com/app.php" method="post">
  <div>
    Name: <input type="text" name="name" /> <br />
    Food: <input type="text" name="meal" /> <br />
    <label>Meat? <input type="checkbox" name="meat" /></label>
<br />
    <input type="submit" />
  <div>
</form>
                                                             HTML
Name:
Food:
Meat? □
Submit Query
                                                              output
```

## The htmlspecialchars function

htmlspecialchars | returns an HTML-escaped version of a string

- text from files / user input / query params might contain <, >, &, etc.
- we could manually write code to strip out these characters
- better idea: allow them, but escape them

```
$text = "hi 2 u & me";
$text = htmlspecialchars($text); # "<p&gt;hi 2 u &amp; me&lt;/p&gt;"
```

# Uploading files

```
<form action="http://webster.cs.washington.edu/params.php"
    method="post" enctype="multipart/form-data">
    Upload an image as your avatar:
    <input type="file" name="avatar" />
        <input type="submit" />
        </form>
    HTML

Upload an image as your avatar: Browse... No file selected. Submit Query
    output
```

- add a file upload to your form as an input tag with type of file
- must also set the enctype attribute of the form

## Processing an uploaded file in PHP

- uploaded files are placed into global array \$\_FILES, not \$\_POST
- each element of \$\_FILES is itself an associative array, containing:
  - name : the local filename that the user uploaded
  - type : the MIME type of data that was uploaded, such as image/jpeg
  - size : file's size in bytes
  - tmp\_name: a filename where PHP has temporarily saved the uploaded file
  - to permanently store the file, move it from this location into some other file

# Uploading details

```
<input type="file" name="avatar" /> HTML

Browse... No file selected. Submit Query

output
```

- example: if you upload borat.jpg as a parameter named avatar,
  - \$\_FILES["avatar"]["name"] will be "borat.jpg"
  - \$\_FILES["avatar"]["type"] will be "image/jpeg"
  - \$\_FILES["avatar"]["tmp\_name"] will be something like "/var/tmp/phpZtR4TI"

## Processing uploaded file, example

- functions for dealing with uploaded files:
  - is\_uploaded\_file(filename)
  - returns TRUE if the given filename was uploaded by the user
  - move\_uploaded\_file(from, to)
  - moves from a temporary file location to a more permanent file
- proper idiom: check is\_uploaded\_file, then do move\_uploaded\_file